## Fichier:Top Spotify to MP3 Converter settings-mac.png

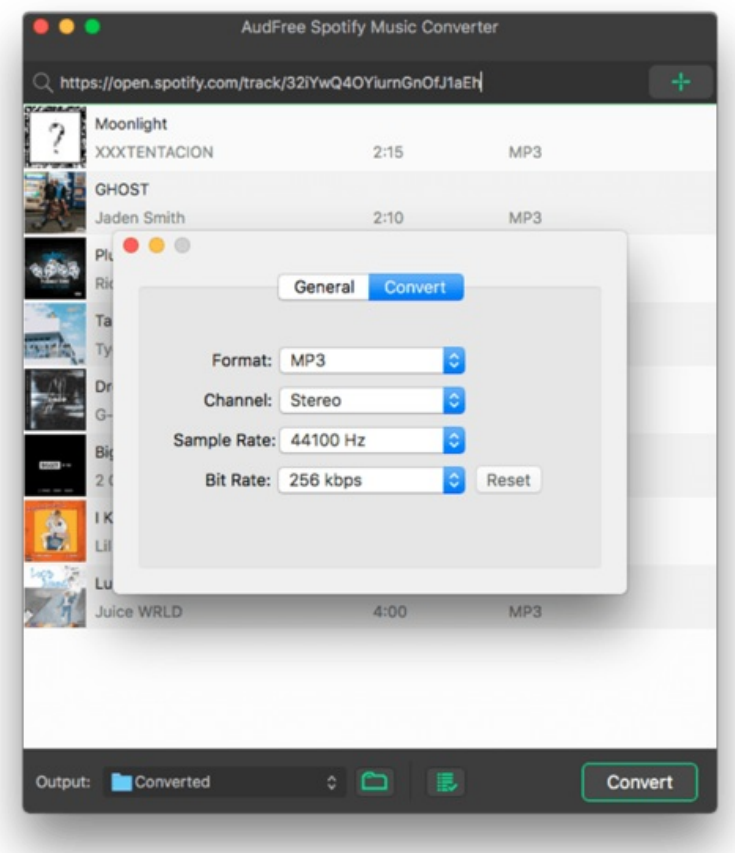

Taille de cet aperçu :532 × 599 [pixels](https://wikifab.org/images/thumb/4/49/Top_Spotify_to_MP3_Converter_settings-mac.png/532px-Top_Spotify_to_MP3_Converter_settings-mac.png).

Fichier [d'origine](https://wikifab.org/images/4/49/Top_Spotify_to_MP3_Converter_settings-mac.png) (650 × 732 pixels, taille du fichier : 43 Kio, type MIME : image/png) Top\_Spotify\_to\_MP3\_Converter\_settings-mac

## Historique du fichier

Cliquer sur une date et heure pour voir le fichier tel qu'il était à ce moment-là.

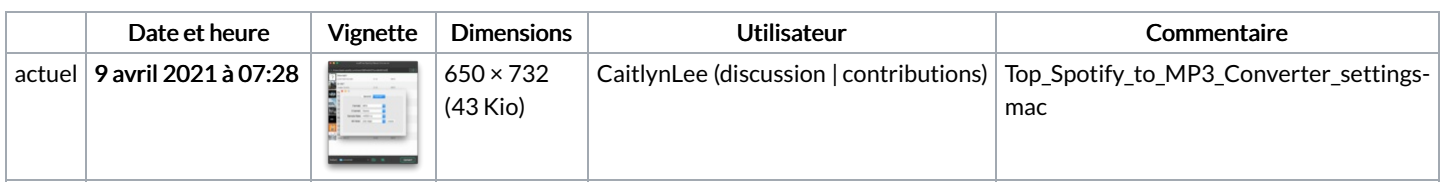

Vous ne pouvez pas remplacer ce fichier.

## Utilisation du fichier

Les 2 fichiers suivants sont des doublons de celui-ci (plus de [détails](https://wikifab.org/wiki/Sp%25C3%25A9cial:Recherche_fichier_en_double/Top_Spotify_to_MP3_Converter_settings-mac.png)) :

[Fichier:Download](https://wikifab.org/wiki/Fichier:Download_Spotify_Playlist_to_MP3_-_How_to_settings-mac.png) Spotify Playlist to MP3 - How to settings-mac.png Fichier:How to Add Music to iMovie from Spotify [settings-mac.png](https://wikifab.org/wiki/Fichier:How_to_Add_Music_to_iMovie_from_Spotify_settings-mac.png)

La page suivante utilise ce fichier :

Top Spotify to MP3 [Converter](https://wikifab.org/wiki/Top_Spotify_to_MP3_Converter)